## **Publisher-Mailings Tab Ribbon**

The Step-by-Step Wizard does not always have to be used to complete a merge. The Mailings ribbon can also be used to complete the merge process. Each individual tab on the ribbon is divided into groups. Under the Mailings Tab, each group is used to perform different steps in the mail merge process. Each group and button under this tab is described in the table below.

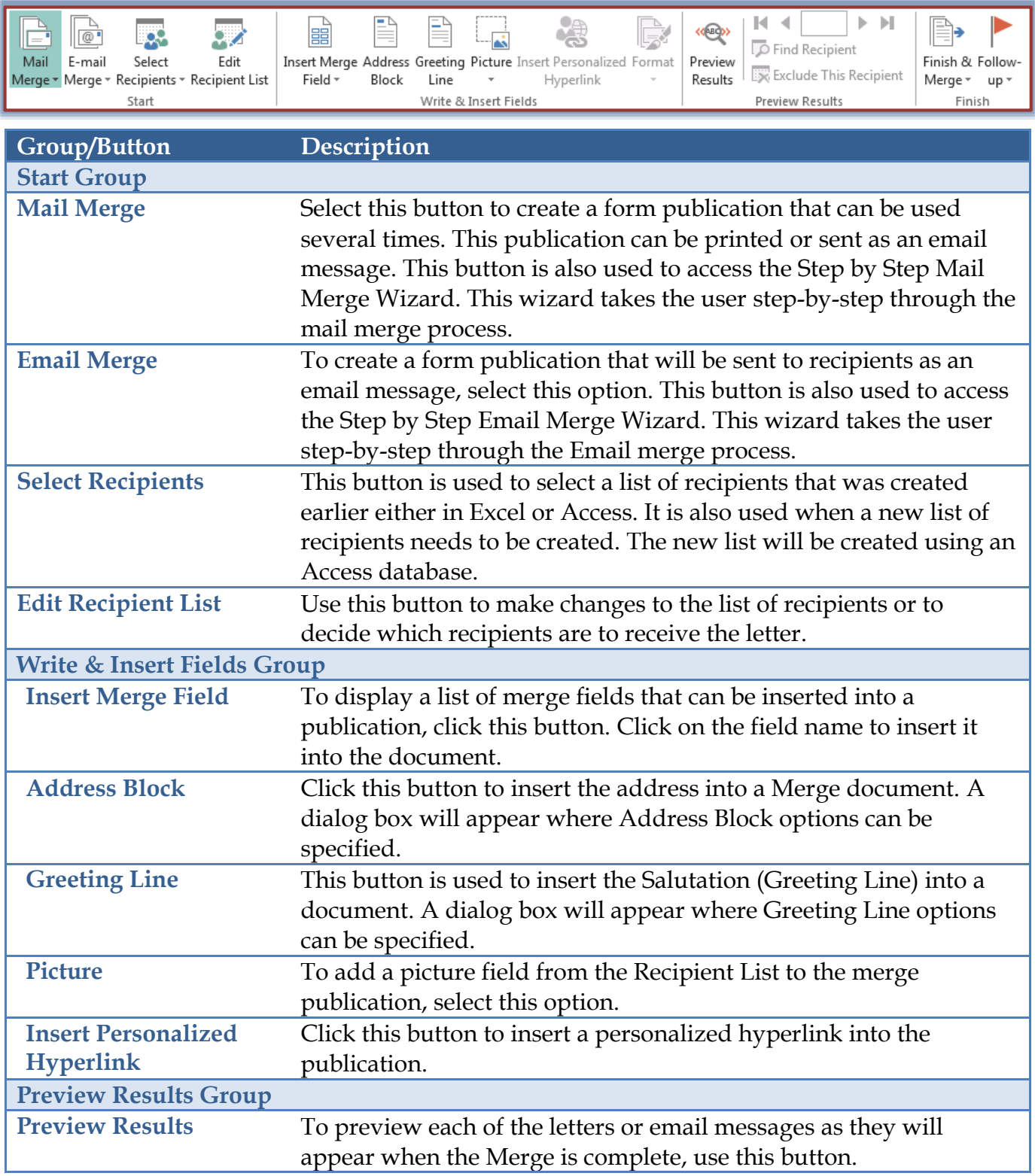

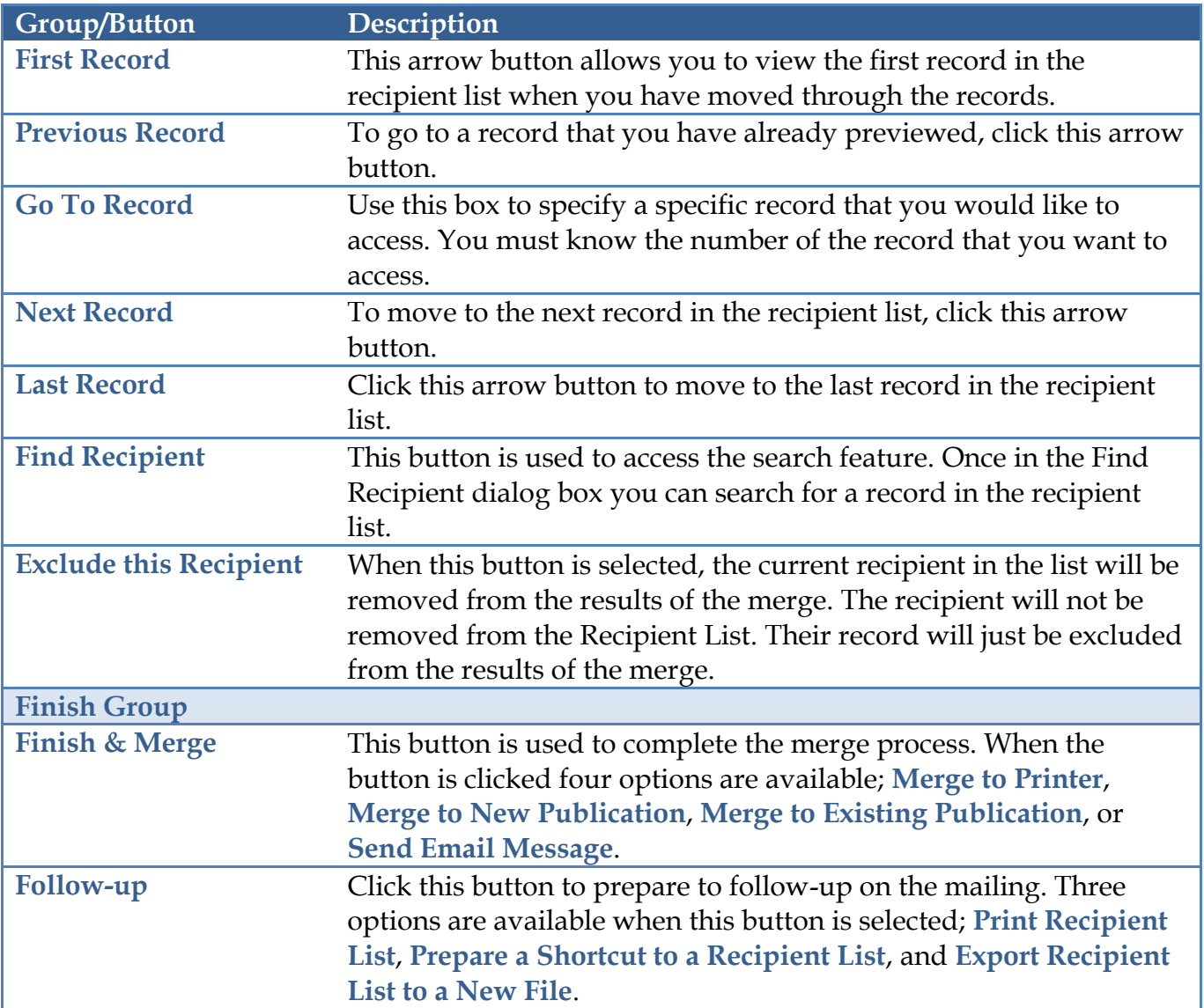